## Using DOSBox to run PC2HGM software on windows 7

1. Download and run the win32 installer from the DOSBox web sight (works on win64 as well),.

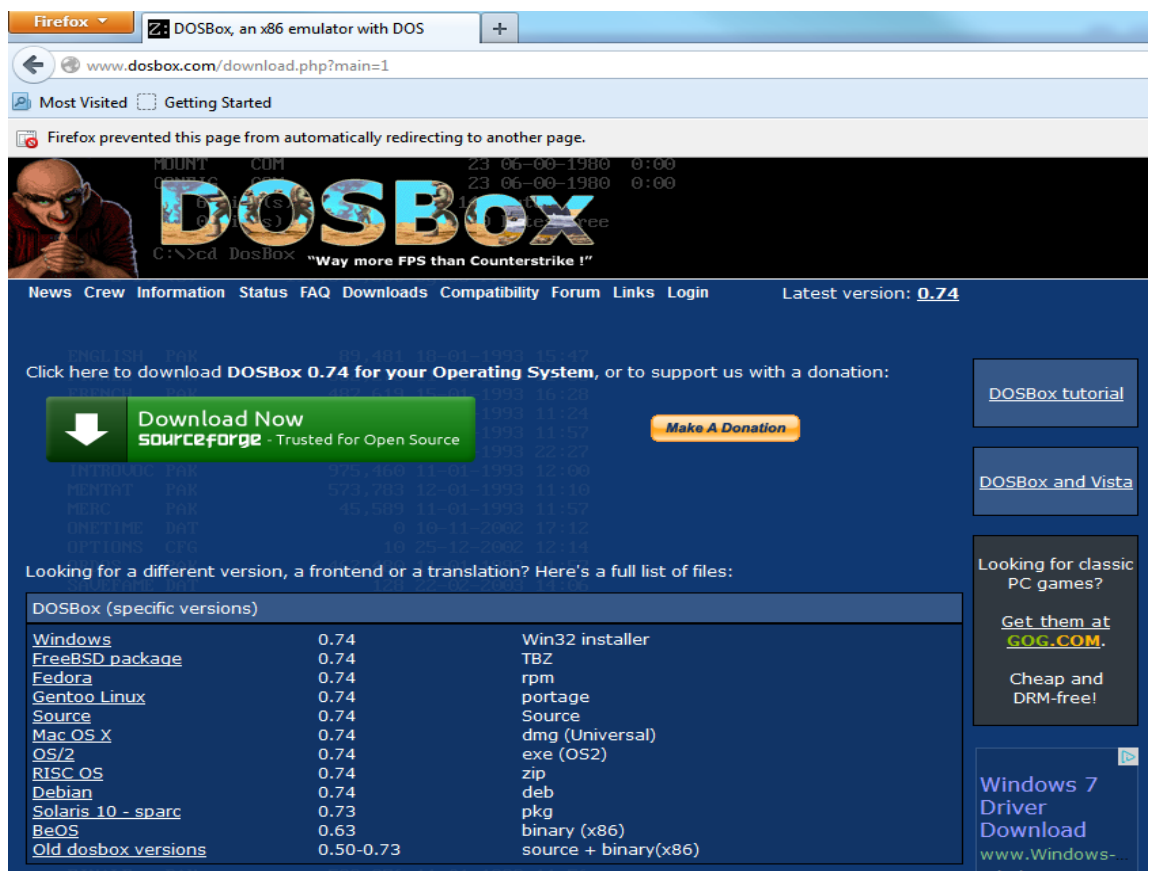

2. Map your USB to Serial converter to COM1 with parameters of 19200,N,8,1,none from Device Manager. Make sure you first install the driver for your specific converter.

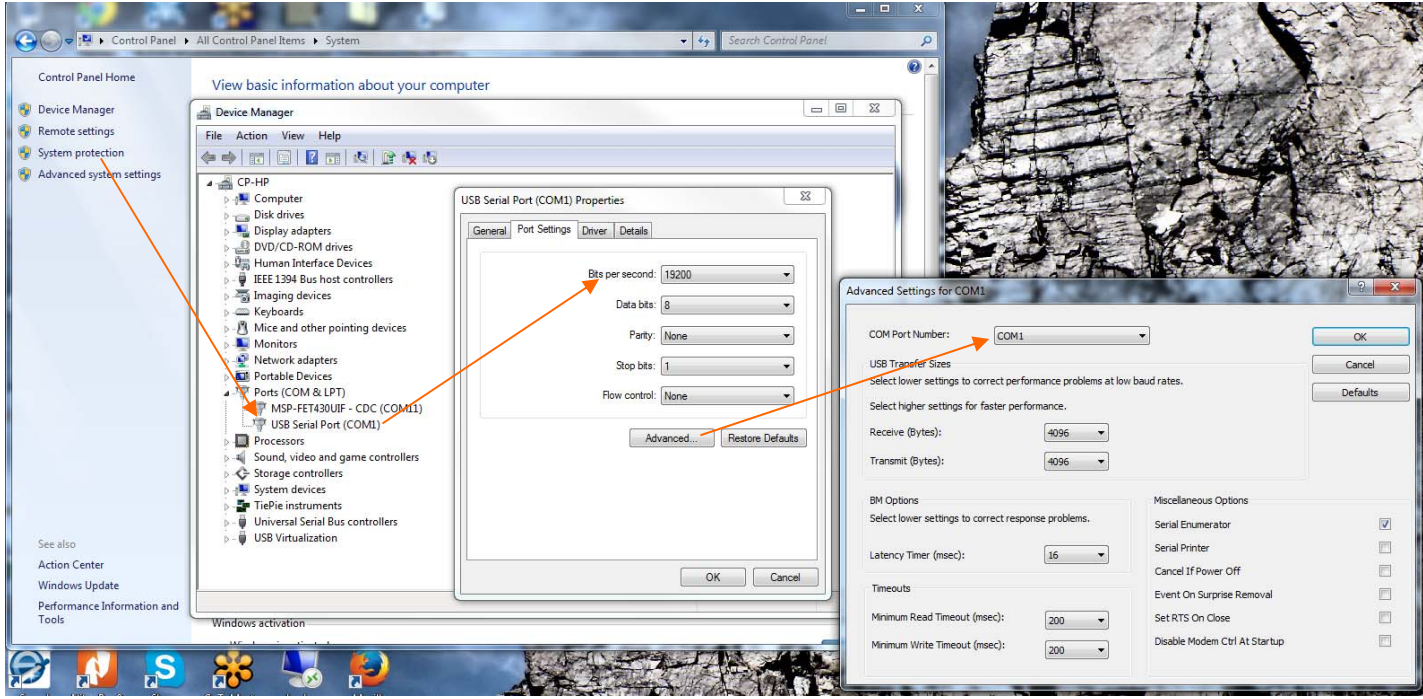

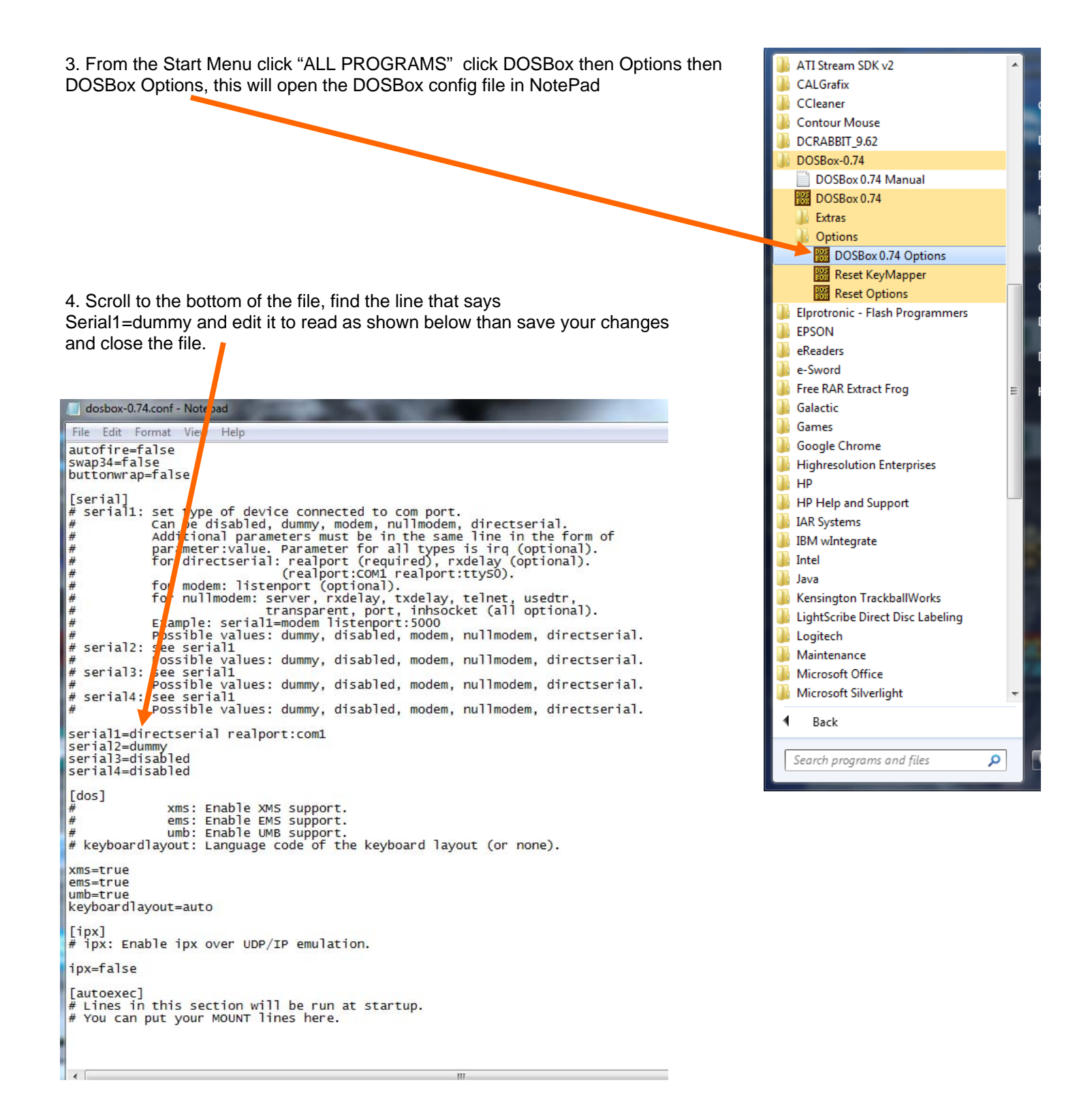

5. Launch DOSBox from the desktop shortcut that was created when you ran the installer. Next map the location of your PC2HGM.exe file with the mount command shown below (substitute the correct path on your PC). Then switch to the mounted drive by typing c: and enter. Next you can launch the PC software as shown below. Make sure you are con-

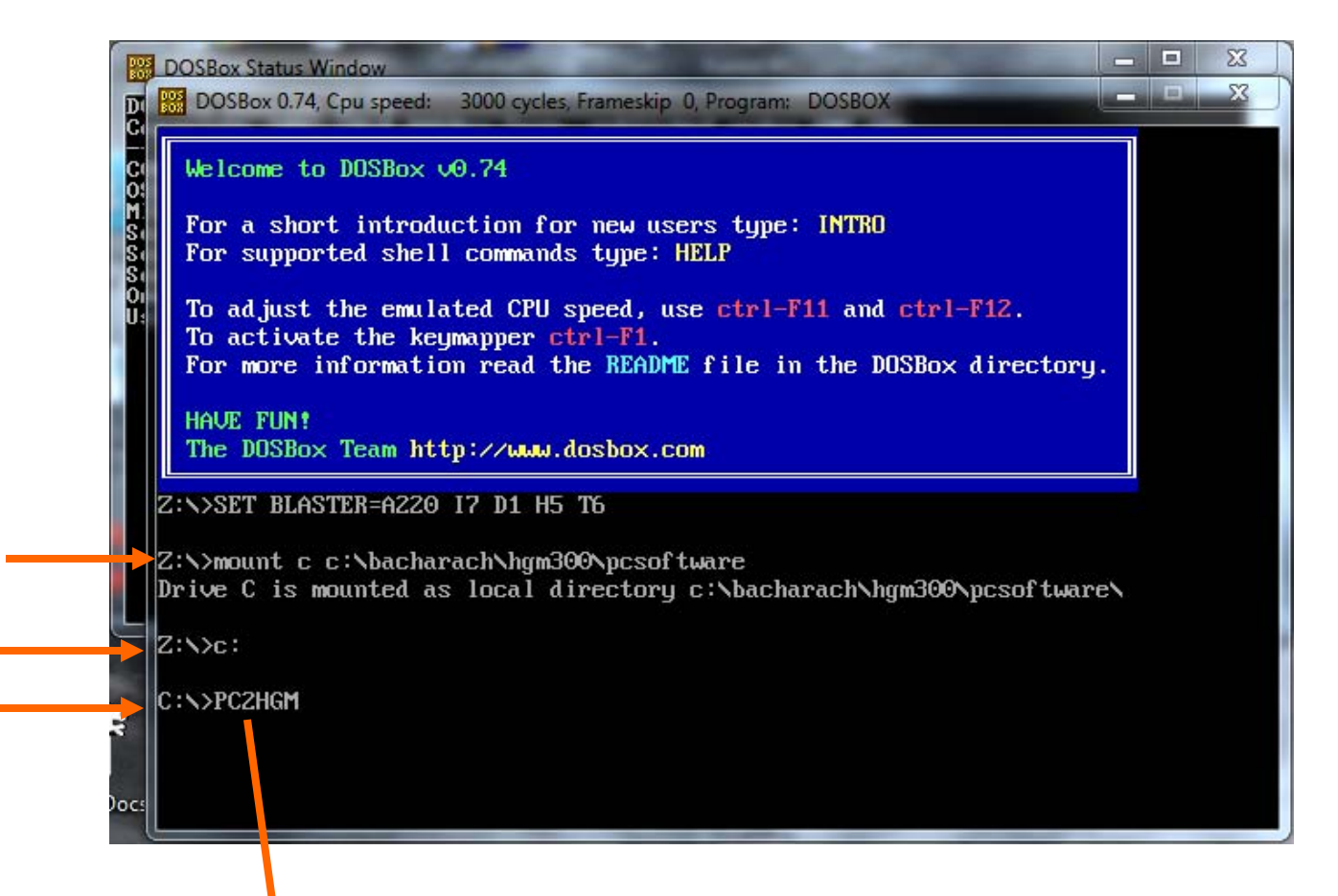

6. PC software will be launched and setup data collected from the monitor.

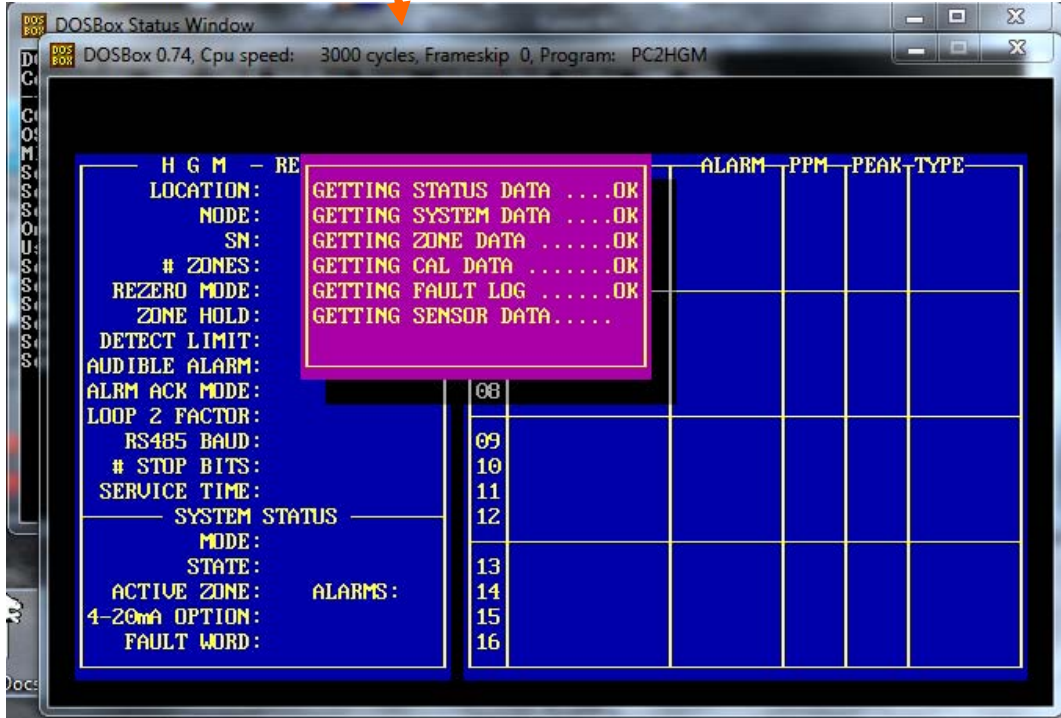